### Command Line Interface Tips and Tricks for VMware ESX Server 2 and 3

Russ Henmi Technical Trainer

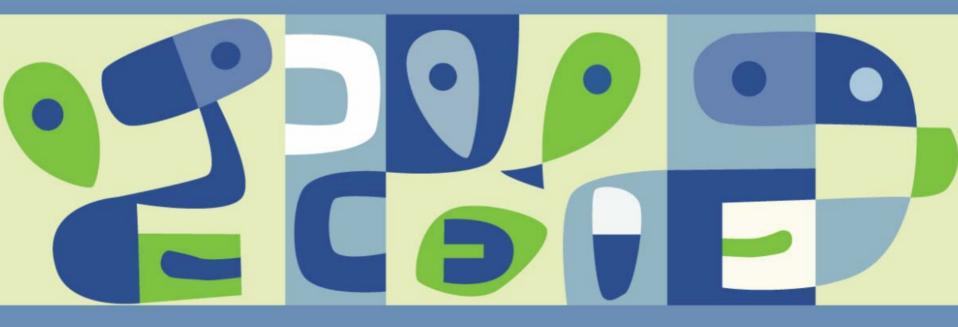

#### ESX Server 2.X Commands

- Removed or replaced scripts in VMware Infrastructure 3:
  - >vmkpcidivy
  - > vmkchdev
  - > vmkbootcfg
  - > cos-rescan.sh
- Retained in VMware Infrastructure 3:
  - >vmkfstools
  - >vmware-cmd

Note: Options for common commands such as vmkfstools may vary in different versions of ESX Server – verify option functionality before use!

#### vmkpcidivy

vmkpcidivy [-i[nteractive]] [-l[abel] name] [-m[emory] memsize] [-q[uery]]
[-r[efreshnames]] [-k[vmkdumpset]] [-[csv][dev] bus:slot:fcn][-d[rootdev] rootdev]

*interactive*: Interactively go through the PCI divvy process.

*label*: Operate on the LILO configuration with the specified label.

*memory*: Specify memory (in megabytes) reserved for Service Console.

query: Execute a query.

refreshnames: Creates or updates the device names.

*vmkdumpset*: Sets the dump partition to the best available dump partition.

*[csv]dev*: Assign a specified device exclusively to <u>c</u>onsole, <u>s</u>hared or <u>v</u>irtual machines.

#### vmkpcidivy - Interactive Mode

Your system is reporting approximately 2,047 MB of memory. Note: you cannot allocate more than 800 MB to the Service Console.

If you plan to run 4 virtual machines or fewer, 128 MB should suffice. Set this to 192 MB for 8 virtual machines, 272 MB for 16 virtual machines, 384 MB for 32 virtual machines, or 512 MB for more than 32 virtual machines.

Amount of memory (in megs) to allocate to the Service Console [192]: Enable hyperthreading? (Only works with 8 or less physical processors) [y]:

Now to divide the SCSI controllers and network adapters. In this process, you will select whether to give the previous devices to the Service Console or the virtual machines that you will be running. In order to ensure optimal performance for your virtual machines, we suggest you allocate as many devices as possible to the virtual machines, leaving only the ones necessary to configure and maintain the Service Console.

Type 'c' to allocate to the Service Console or 'v' to allocate to the virtual machines, or 's' to share between both.

RAID storage controller Compaq Computer Corporation Smart Array 64x controllers (rev 01) runnin g on bus 2 device 1 function 0 (cciss.o) [vmhba0] [s]:

Ethernet controller BROADCOM Corporation NetXtreme BCM5704 Gigabit Ethernet (rev 10) running on bus 2 device 2 function 0 (bcm5700.o) [] [c]:

Ethernet controller BROADCOM Corporation NetXtreme BCM5704 Gigabit Ethernet (rev 10) running on bus 2 device 2 function 1 (bcm5700.o) [vmnic0] [v]:

Ethernet controller BROADCOM Corporation NetXtreme BCM5703 Gigabit Ethernet (rev 10) running on bus 7 device 1 function 0 (bcm5700.o) [vmnic1] [v]:

Fiber storage controller QLogic Corp QLA231x/2340 (rev 02) running on bus 10 device 1 function 0 (gla2300 607.0) [vmhba1] [v]:

Configuration complete. Commit changes (y/n)? [y]:

#### vmkpcidivy Syntax

```
Valid queries (vmkpcidivy -q ...)
```

Get Service Console device-file name of a VMkernel LUN (vmhbaC:T:L): vmkpcidivy -q vmhba\_dev vmhba1:3:0 vmkpcidivy -q vmhba\_devs

List all the LILO boot-target menu items: vmkpcidivy -q labels

Show VMkernel modules that are loaded: vmkpcidivy -q vmkmod

```
Show the VMkernel core dump partition (as vmhbaC:T:L:P): vmkpcidivy -q vmkdump_part
```

... or, as a Service Console device-file name: vmkpcidivy -q vmkdump\_dev

#### vmkfstools Syntax

vmkfstools -? [ otherarg otherarg ... ] VMFS-path

- The option flag -? specifies the action of the command
- Actually an entire suite of commands (hence, "... tools")

#### **VMFS Operations:**

- -C Create a new VMFS file system in a LUN
- -P Query the file system's attributes
- -Z Extend (span) the file system onto an extent (additional LUN)
- -L Manage SCSI reservations ("locks")

#### Virtual Disk Operations

- -c Create a new virtual disk (file)
- -x Extend a virtual disk
- -r Create a new RDM in the file system (map a raw LUN to it)

#### **CLI Access in VMware Infrastructure 3**

- Direct root user ssh connections are disabled by default in fresh installations of ESX 3.0
- The recommended way to access the system is to ssh to the server as a non-root user and then use the su command to switch to the root account; this leaves an audit trail for accountability purposes
- An alternative way to allow root access is to configure ssh to allow the root user to log in
  - Update the ssh configuration file:
    - # vi /etc/ssh/sshd\_config
    - ...
    - PermitRootLogin yes
    - ...
  - Restart the ssh daemon:
    - # service sshd restart

#### **CLI in VMware Infrastructure 3**

- Changes made via command line interfaces might not be visible to the VirtualCenter Server without restarting the vmware-hostd daemon
- Restarting vmware-hostd will cause the system to re-read the ESX configuration file /etc/vmware/esx.conf
  - To halt the daemon prior to changes:
    - # service mgmt-vmware stop
  - To start the daemon after changes:
    - # service mgmt-vmware start
  - To force a re-read of /etc/vmware/esx.conf:
    - # service mgmt-vmware restart

# **Configuration File Changes**

The /etc/vmware/esx.conf file is the master configuration file for ESX Server 3.0

| Old File       | New file | Notes                                                                 |
|----------------|----------|-----------------------------------------------------------------------|
| hwconfig       | esx.conf |                                                                       |
| devnames.conf  |          | No longer necessary, was<br>duplicated in hwconfig<br>now in esx.conf |
| vmkmodule.conf | esx.conf | <b>Keys start with</b><br>/vmkmodule                                  |
| netmap.conf    | esx.conf | See the prettyName<br>entry for each portgroup                        |
| vmkconfig      | esx.conf | Keys start with /adv                                                  |

Use the essefg-\* tools or Virtual Infrastructure Client to configure ESX!

#### esxcfg-\*

- Suite of commands kept in /usr/sbin
- Named for easy correlation between command and function
- Online help available for most commands by using the -h option
- Designed to replace functionality from retired commands such as vmkpcidivy and cos-rescan.sh

Old:

- # vmkpcidivy -q vmhba\_devs
- # cos-rescan.sh vmhba1

New:

- # esxcfg-vmhbadevs
- # esxcfg-rescan vmhba1

Hint: Type esxcfg-<tab><tab> for a complete list of the commands.

# **CLI Comparisons**

The esxcfg-\* commands replace many standard options from the previous version

| Old Command                   | New Command        | Notes                                         |
|-------------------------------|--------------------|-----------------------------------------------|
| cos-rescan.sh                 | esxcfg-rescan      | Rescan for new LUNs                           |
| vmkbootcfg                    | esxcfg-boot        | Manage the boot partitions                    |
| vmkchdev                      | esxcfg-info        | Print out device configurations               |
| vmkpcidivy -q<br>vmkdump_part | esxcfg-dumppart -l | Manage the vmkdump partition                  |
| vmkpcidivy -q vmhba_devs      | esxcfg-vmhbadevs   | Map vmhbaC:T:L names to<br>Linux device files |
| vmkpcidivy -q vmkmod          | esxcfg-module -1   | List modules loaded in the service console    |

#### esxcfg-\* Command Types

- Networking
  - > esxcfg-firewall
  - > esxcfg-route
  - > esxcfg-vmknic
- Storage
  - > esxcfg-dumppart
  - > esxcfg-mpath
  - > esxcfg-nas
- Service Console Administration
  - esxcfg-info
  - > esxcfg-advcfg
  - > esxcfg-resgrp

- > esxcfg-vswif
- > esxcfg-vswitch
- > esxcfg-nics

- > esxcfg-swiscsi
- > esxcfg-vmhbadevs

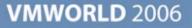

#### **Network Management**

- Service console networking problems might require manual virtual switch reconfiguration from the physical console
- Use the esxcfg-vswitch command to reassign physical NICs to virtual switches
  - Display current configurations:
    - # esxcfg-vswitch -l
  - Detach a physical NIC from a virtual switch:
    - # esxcfg-vswitch –U <pnic> <vSwitch\_name>
  - Link a physical NIC to a virtual switch:
    - # esxcfg-vswitch –L <pnic> <vSwitch\_name>

#### **Modifying Service Console Networking**

# esxcfg-nics -1
Name PCI Driver Link Speed Duplex Description
vmnic0 02:02.00 tg3 Up 1000Mbps Full Broadcom ...
vmnic1 02:02.01 tg3 Up 1000Mbps Full Broadcom ...
vmnic2 0a:01.00 tg3 Up 1000Mbps Full Broadcom ...

# esxcfg-vswitch -l
Switch Name Num Ports Used Ports ... Uplinks
vSwitch0 64 3 ... vmnic0

PortGroup NameInternal ID...UplinksService Consoleportgroup0vmnic0

#### Modifying Service Console Networking (cont.)

# esxcfg-vswitch -U vmnic0 vSwitch0

# esxcfg-vswitch -L vmnic2 vSwitch0

# esxcfg-vswitch -l
Switch Name Num Ports Used Ports ... Uplinks
vSwitch1 64 3 ... vmnic2

PortGroup NameInternal ID...UplinksService Consoleportgroup1vmnic2

#### esxcfg-info

- The /proc/vmware interface is deprecated
  - Some data items are no longer presented there
  - Little will be added to /proc/vmware in the future
- All information now comes from the VMware SysInfo (VSI) interface
- To view from command-line:
  - > esxcfg-info -a | more
- To access programmatically, use SDK

#### Service Console Firewall

- The service console in ESX 3.0 is protected by an iptables firewall
- Use esxcfg-firewall to administer
- By default, only services required by VMware Infrastructure are enabled; all other services must be activated by the administrator via the VI Client or CLI
- Service ports are opened either by known service name or by individual port number
- Opening a port by service name:
  - # esxcfg-firewall -e smbClient
- Opening a port by service name:

# esxcfg-firewall -o 123,udp,out,ntp

#### iptables Known Services

- AAMClient\*
- CIMHttpServer\*
- CIMHttpsServer\*
- CIMSLP\*
- commvaultDynamic
- commvaultStatic
- ftpClient
- ftpServer

- LicenseClient\*
- nfsClient
- nisClient
- ntpClient
- smbClient
- snmpd
- sshClient
- sshServer\*

- swISCSIClient
- telnetClient
- TSM
- veritasBackupExec
- veritasNetBackup
- vncServer
- vpxHearbeats\*

\* Indicates the service is enabled by default

#### /usr/lib/vmware/bin/storageMonitor

- New feature of VI-3
- Monitors SCSI sense errors experienced by storage devices attached to an ESX Server
- Can be used to troubleshoot storage problems in the ESX Server environment
- Polls the storageMonitor running in the vmkernel and can send output to standard output, a user-defined log file or the system log
- Configuration files can be created to filter which sense error messages will be displayed or omitted from the output
- Default configuration file (/etc/vmware/storageMonitor.conf) can be overridden with custom configuration file created by the administrator
- Runs in either interactive or daemon mode

#### storageMonitor Syntax

storageMonitor [-c <config file>] [-d [-l <log file>] [-s]] [-h] [-p <poll interval>]

-c <config file>: Specify non-standard configuration file

(default: /etc/vmware/storageMonitor.conf)

-d: Run in daemon mode.

-I <log file>: Log information in a user-defined log file (default: syslog).

-s: Send log information to stdout.

-h: Creates or updates the device names.

-p <poll interval>: Sets the interval (in seconds) used for polling kernel resident storage and retrieving status/errors of the storage devices (default: 10 sec.)

#### esxcfg-\* Commands

Sets advanced VMkernel options esxcfq-advcfq Authentication configuration esxcfg-auth esxcfq-boot<sup>†</sup> Configure boot, including PCI allocation Set, activate, deactivate, list potential and esxcfg-dumppart current VMkernel dump partitions Configure firewalling options. esxcfg-firewall Prints information about the service esxcfq-info console, the VMkernel, various subsystems in the virtual network and storage resource hardware Perform initialization steps in the initrd esxcfq-init<sup>†</sup> Converts vswif devices to eth when booting esxcfg-linuxnet into Linux debugging mode Upgrade from ESX Server 2.X to 3.0 esxcfq-upqrade<sup>†</sup>

<sup>†</sup> Should not be run unless instructed to do so by VMware Technical Support Representative

#### esxcfg-\* Commands (cont.)

- esxcfg-mpath
- esxcfg-nas
- esxcfg-nics
- esxcfg-rescan
- esxcfg-resgrp
- esxcfg-route
- esxcfg-swscsi
- esxcfg-vmhbadevs
- esxcfg-vmknic
- esxcfg-vswif
- esxcfg-vswitch

Multipathing configuration Add, delete or manage NAS file systems Presents physical NIC information Rescan LUNs on SCSI device Create, delete and list resource groups Enable or disable routing for vmknics Configures software iSCSI adapters Maps COS device files to vmhba names Create & configure VMkernel NICs Create & configure vswifs for the COS Create & configure virtual switches and port groups

More complete descriptions available in Appendix A of the Server Configuration Guide

# Questions?

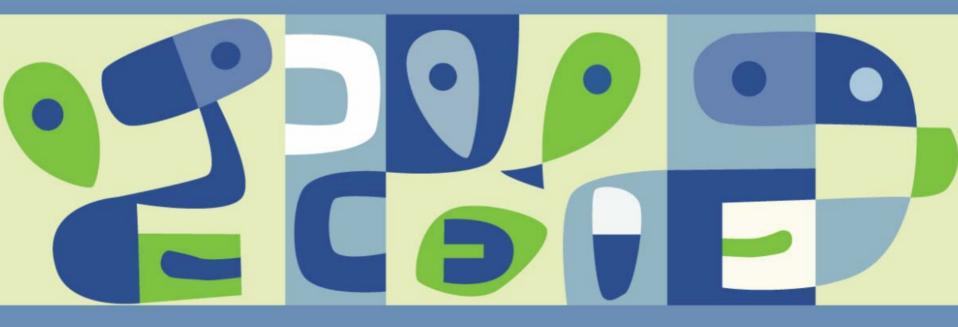

**Presentation Download** 

# Please remember to complete your session evaluation form

and return it to the room monitors as you exit the session

The presentation for this session can be downloaded at http://www.vmware.com/vmtn/vmworld/sessions/

Enter the following to download (case-sensitive):

Username: cbv\_rep Password: cbvfor9v9r

Some or all of the features in this document may be representative of feature areas under development. Feature commitments must not be included in contracts, purchase orders, or sales agreements of any kind. Technical feasibility and market demand will affect final delivery.

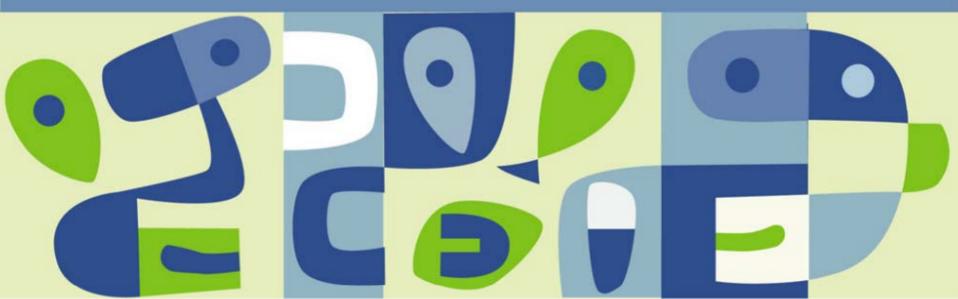